## Expansor de entrada y salida *iO-8*

## Guía de Instalación Rápida

Con el expansor *iO-8* puede aumentar el número de entradas y salidas en un dispositivo *TRIKDIS* compatible.

*iO-8* tiene 8 contactos, que se pueden configurar en modo de entrada o salida.

Visite la página *iO-8* en www.trikdis.com para obtener las especificaciones del dispositivo y una lista actualizada de dispositivos *TRIKDIS* compatibles.

## **Siga estos pasos para configurar iO-8:**

1. Conecte el *iO-8* a un dispositivo *TRIKDIS* compatible como se muestra:

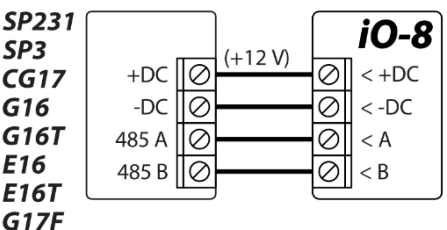

2. Conecte las ENTRADAS como se muestra:

Normalmente abierto (NO)

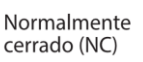

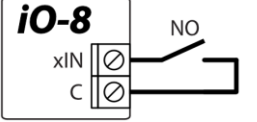

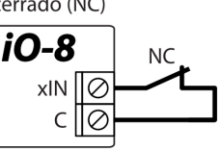

Circuito normalmente cerrado/abierto con resistencia de fin de línea (EOL)

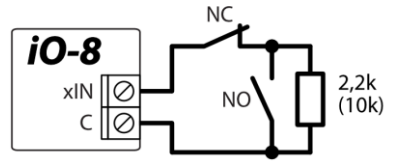

El módulo principal (*SP231, SP3, CG17, G16, G16T, E16, E16T, G17F*) establece los diagramas de cableado y la resistencia nominal, al que está conectado el módulo de expansión *iO-8*.

3. Conecte las SALIDAS como se muestra:

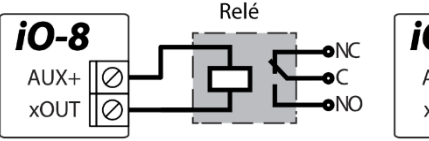

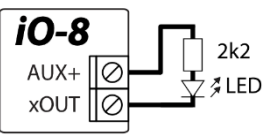

- 4. Conecte un cable USB al dispositivo *TRIKDIS* principal y abra el software TrikdisConfig. Presione **Leer [F4]**.
- 5. Vaya a la ventana *Módulos* y haga clic en una fila libre en el panel "RS485 Módulos". Seleccione "Expansor iO-8" en la lista desplegable como se muestra:

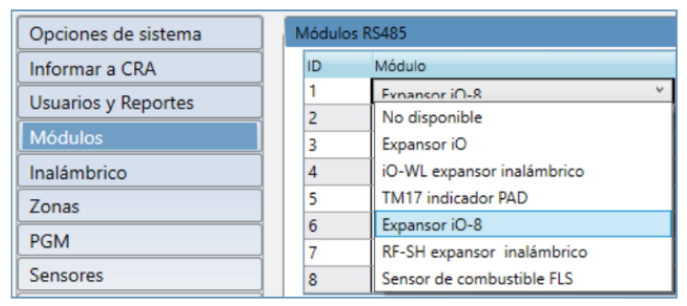

6. Ingrese el *No. de serie* de *iO-8* (solo números) en la celda de la derecha. Encontrará este número en la etiqueta de *iO-8*.

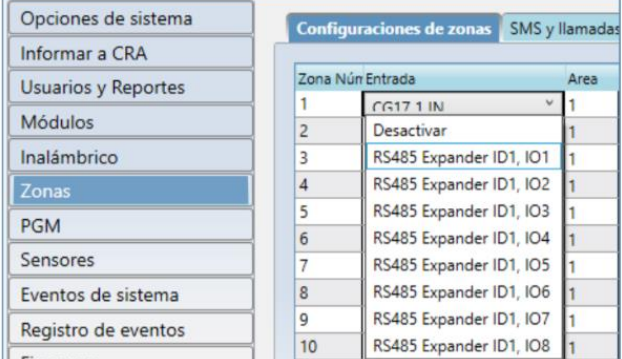

- 7. En la selección del menú desplegable *ENTRADAS* y *SALIDAS* (*Zonas* y *ventana de PGM*) verá las entradas y salidas de *iO-8*, que puede habilitar.
- 8. Una vez que haya terminado, presione *Escribir [F5]* y desconecte el cable USB.
- 9. Hacer funcionar las entradas y cambiar las salidas para probar la instalación.

La configuración puede variar según el dispositivo *TRIKDIS* principal. Configure los ajustes para zonas y salidas PGM según el manual del dispositivo principal.

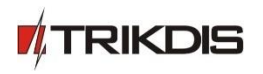